## デモモード

本機の機能のデモを再生できます。

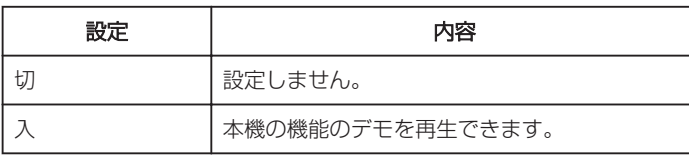

## デモモードを表示するには

- ① バッテリー、SD カードを取りはずす
- ② AC アダプターを接続する ③ 液晶モニターを開くと、自動的に電源が入る
- 3 分経つと、デモが再生されます。
- 0 再生を停止するときは、OK を押します。
- $x + 1 = 1$
- 再生モードでは表示されません。

## 項目を表示するには

メモ :-カーソルを選択・移動するには、UP/<ボタンまたは DOWN/>ボタンを使用 してください。

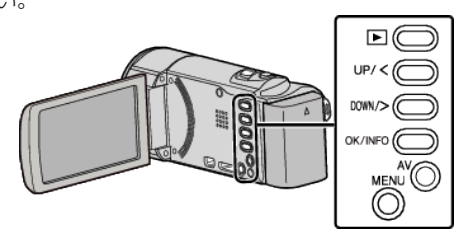

*1* MENU を押す

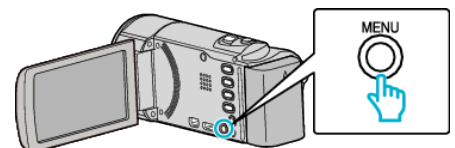

*2* "本体設定"を選んで、OK を押す

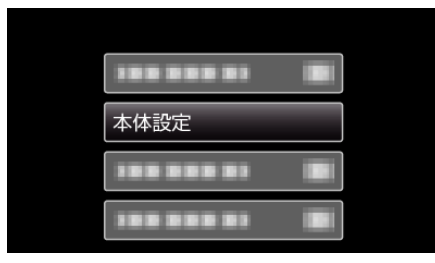

*3* "デモモード"を選んで、OK を押す

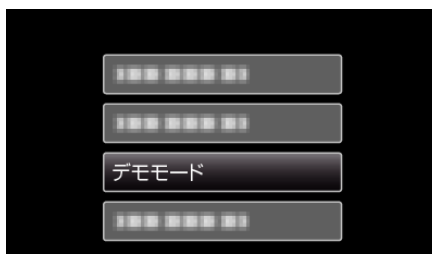